# **The Next Stop(s) in Db2 Pacemaker HA Solution Journey**

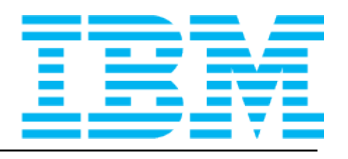

## *Speaker*

## **Toby Haynes** Senior Technical Manager for Db2 pureScale Development

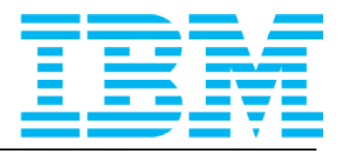

# **The Next Stop(s) in Db2 Pacemaker HA Solution Journey - AGENDA**

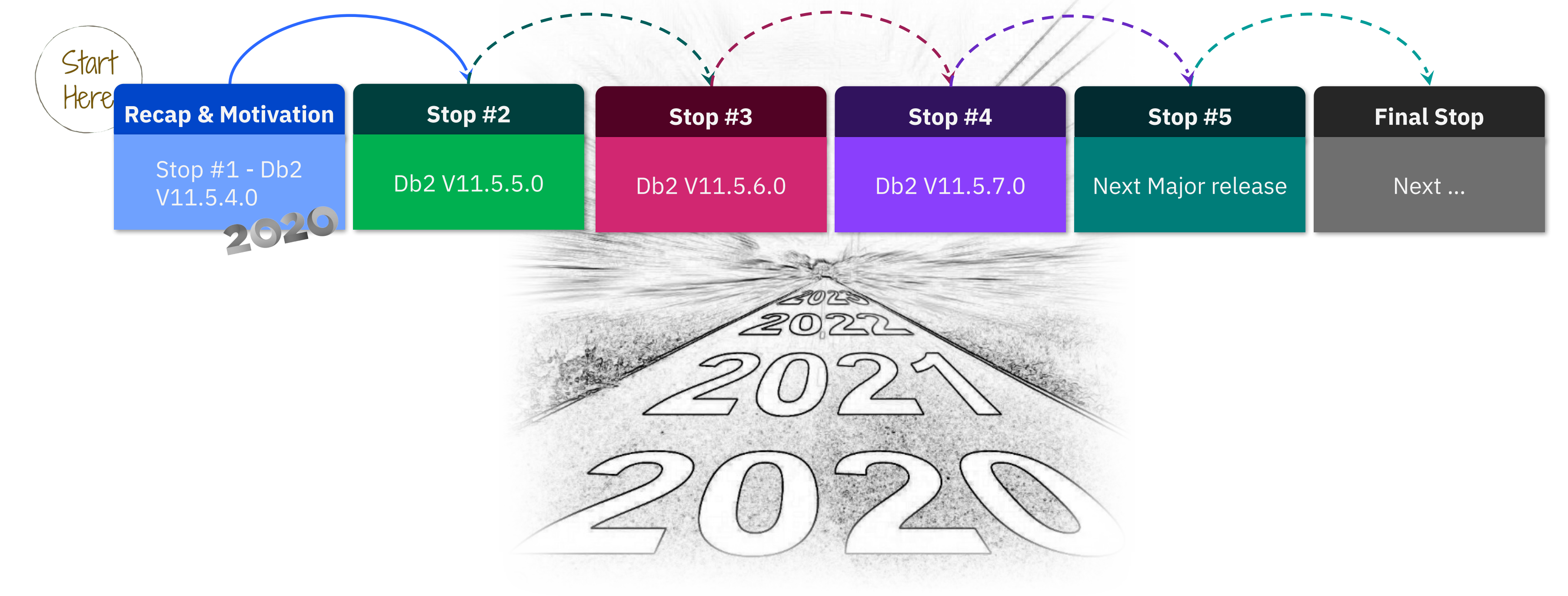

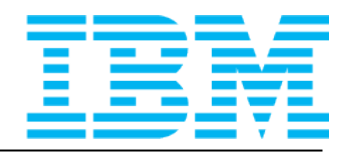

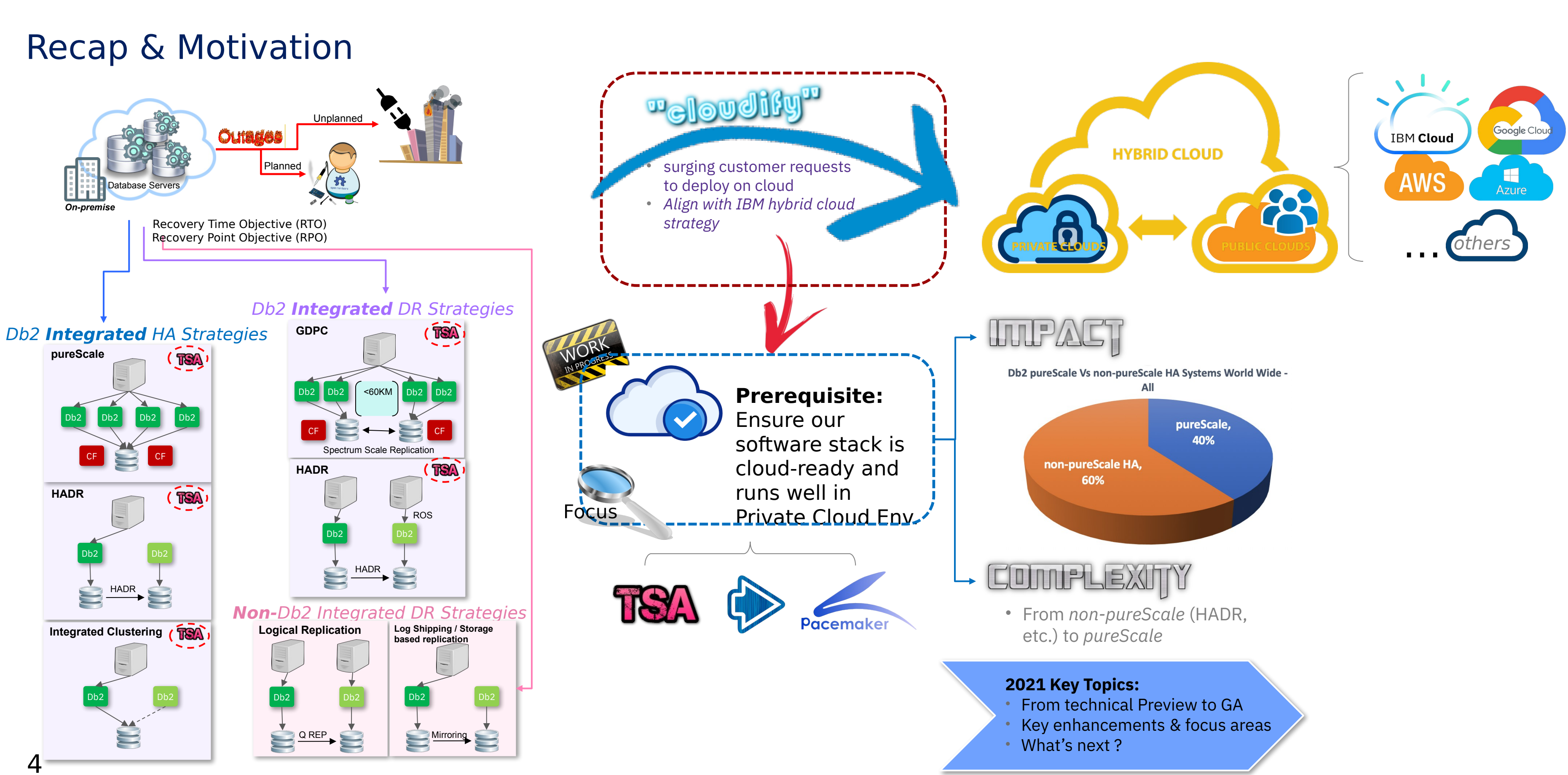

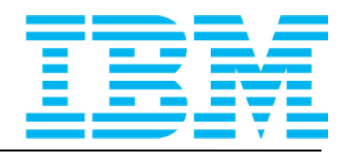

- 
- 
- 

### **Our Journey … Stop #3**

- Multiple Standby Support
	- Fast redeployment via import & export support
- Two node support with fencing on AWS
- **Newer Pacemaker** version

4Q 2020

• Cluster manager-aware integrated Db2 commands

- Integrated data collection via db2support
- Multiple instances & databases support
- New cluster manager configuration utility  $-$  db2 cm
	- Enhanced quorum type support with QDevice
		- RHEL 8.1, SLES 15 SP1 support on Intel and Linux on IBM Z
			- Validated on AWS with RHEL 8.1

2Q 2020

**Technical**<br>Preview

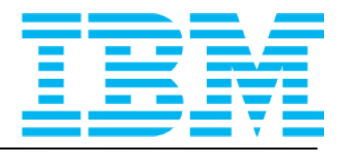

### • **Backup configuration**

**[root@jesting1]\$ /home/db2inst1/sqllib/adm/db2cm -export /tmp/backup.conf** Exporting configuration to /tmp/backup.conf

[root@jesting1]\$ ls -la /tmp/backup.conf -rw-r--r-- 1 root root 12888 Sep 1 14:22 /tmp/backup.conf

### **Restore configuration** (need to clean up existing environment via

 $db2cm$  -delete -cluster first)

- Requires manual changes to exported file
- Example available in [technote](https://www.ibm.com/support/pages/node/6330589) off Db2 documentation

### Db2 / 11.5 /

### Db2 11.5

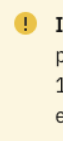

- 
- 
- 
- 
- 
- 
- 
- 
- 
- 
- 

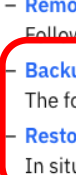

**[root@jesting1]\$ /home/db2inst1/sqllib/adm/db2cm -import /tmp/backup.conf** Importing configuration from /tmp/backup.conf Cluster created successfully.

Fast deployment on NEW hardware is possible: Link to [Db2 Doc](https://www.ibm.com/docs/en/db2/11.5?topic=utility-maintaining-pacemaker-cluster-domain)

### **Fast re-deployment on same hardware**

6

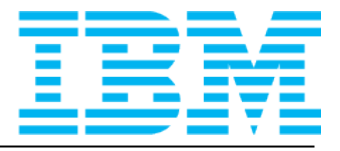

 $\triangleright$  Feedback  $\equiv$  Produ

### Maintaining a Pacemaker cluster domain

Refer to the following topics on how to maintain your Pacemaker cluster domain.

1) Important: Starting from Version 11.5 Mod Pack 6, the Pacemaker cluster manager for automated fail-over to HADR standby databases is packaged and installed with Db2®. In Version 11.5 Mod Pack 5, Pacemaker is included and available for production environments. In Version 11.5 Mod Pack 4. Pacemaker is included as a technical preview, and should be restricted to development, test, and proof-of-concept environments

### - User initiated takeover

Follow the procedure to initiate a user takeover.

- User initiated takeover by force

Follow the procedure to initiate a user takeover by force. Expect the Pacemaker cluster to reintegrate the old primary as the new standby.

- Add a HADR database resource to the resource model

Perform the following procedure to create a new database resource to an existing database in the instance.

- Delete an existing HADR database resource from the resource model

This procedure is mandatory when dropping an HADR enabled database from the instance. Perform this procedure only after the database is dropped.

- Associate a primary VIP with an existing HADR database of an instance

Follow the procedure to associate a primary VIP with an existing HADR database of an instance.

- Disassociate a primary VIP with an existing HADR database of an instance

Follow the procedure to disassociate a primary VIP with an existing HADR database of an instance.

- Associate a standby VIP with an existing HADR database of an instance for read-on-standby

Follow the procedure to associate a standby VIP with an existing HADR database of an instance for read-on-standby

- Disassociate a standby VIP with an existing HADR database of an instance

Follow the procedure to disassociate a standby VIP with an existing HADR database of an instance.

- Remove all resources related to the public Ethernet adapter device on a host in the resource model

Follow the procedure to remove all resources related to the public Ethernet adapter device on a host in the resource model.

- Remove all resources related to an instance in the resource model

Follow this procedure to keep the cluster intact but have all resources (instance, database, Ethernet) along with all constraints removed.

- Remove an automated HADR cluster with Pacemaker

 $+$ <sub>2</sub> $+$   $+$   $+$   $+$   $+$   $+$   $+$   $+$   $+$ 

**Backup cluster configuration information** 

The following procedure can be used to save a valid cluster configuration to a backup file.

**Restore from a saved Pacemaker cluster configuration** 

In situations where the cluster needs to be recreated, a saved Pacemaker configuration, based on the current hardware, can be restored.

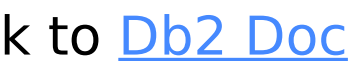

## **Multiple Standby Support**

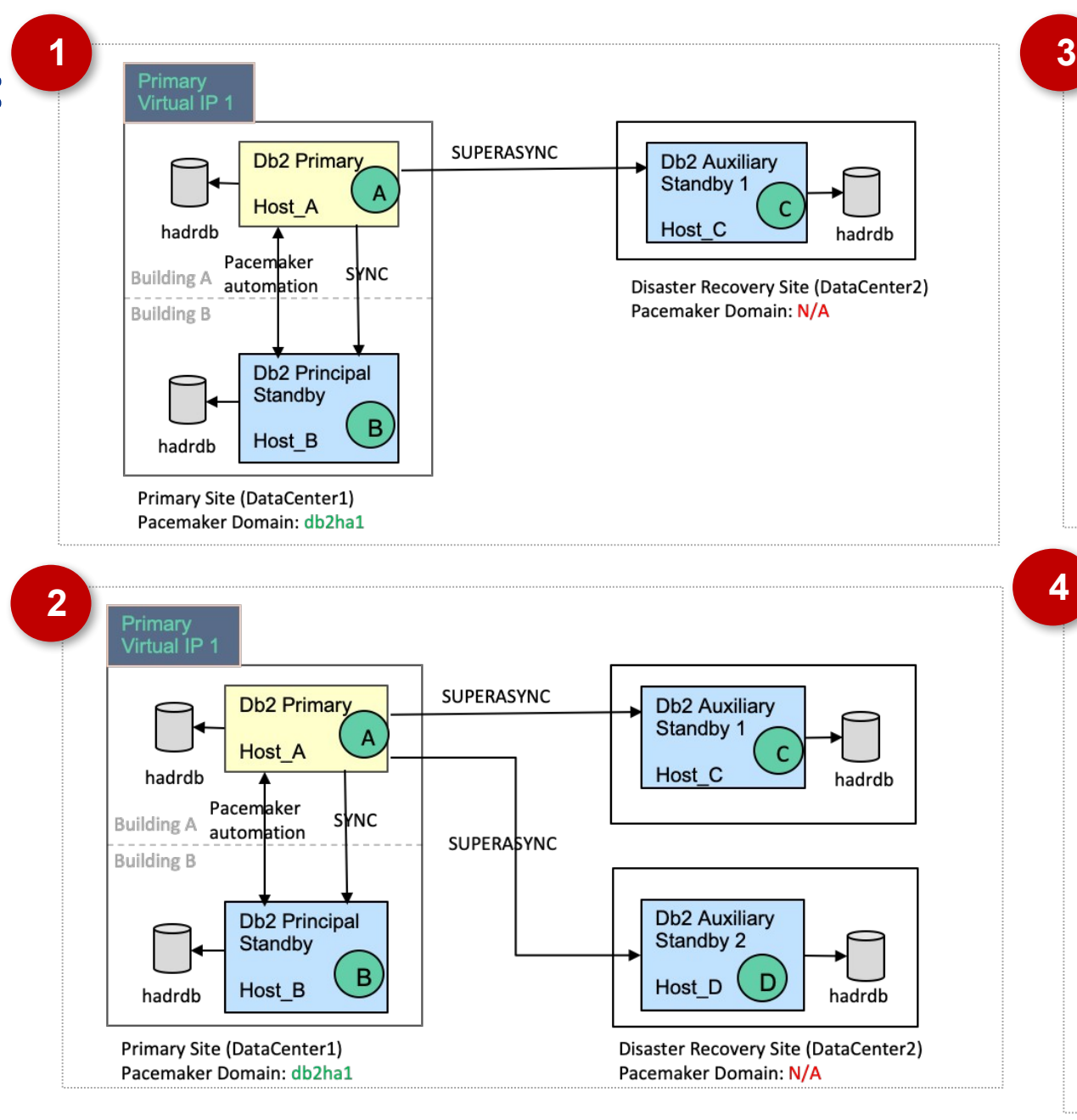

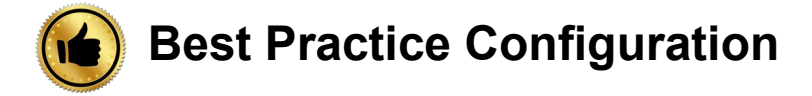

### **Flexible deployments:**

- Up to 3 standbys for each HADR DB: 1 principal standby and up to 2 auxiliary standby.
- Auxiliary standbys can be in 1 or 2 sites that is same or different than the primary
- Automatic failover supported between Principal Primary and Principal Standby
- Manual takeover required from auxiliary standby
- Same support as with TSA today

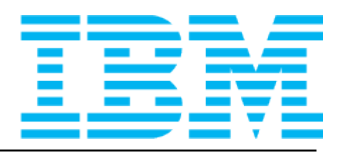

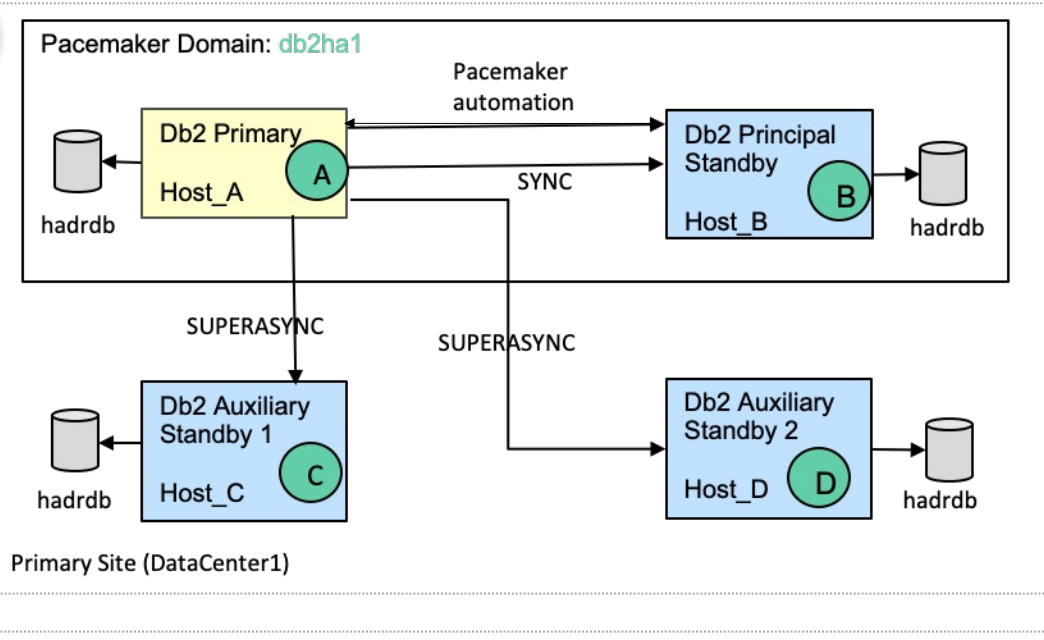

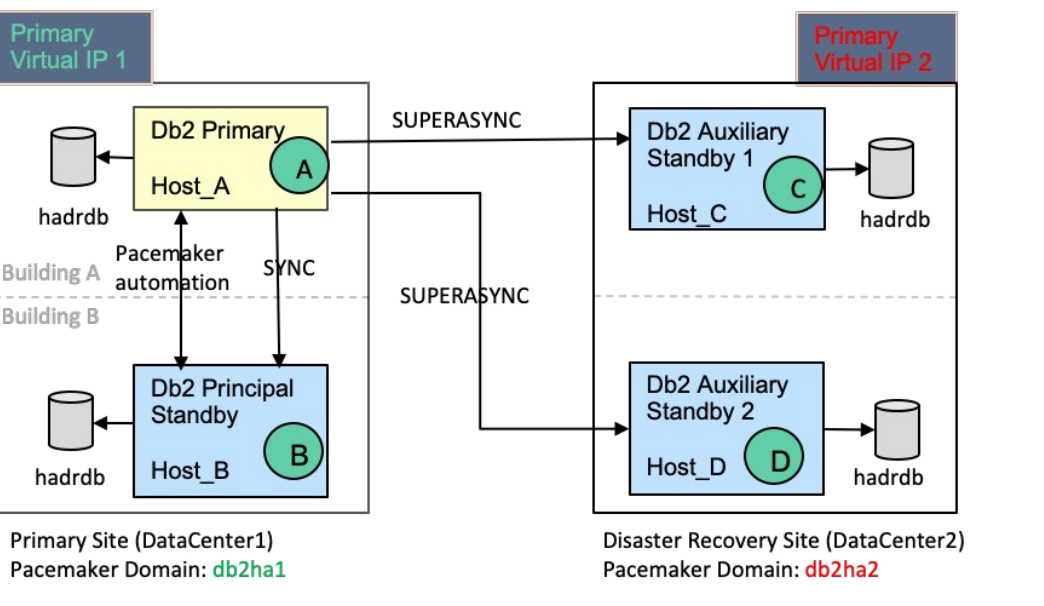

SUPERASYNC is the effective

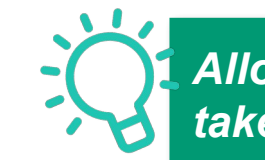

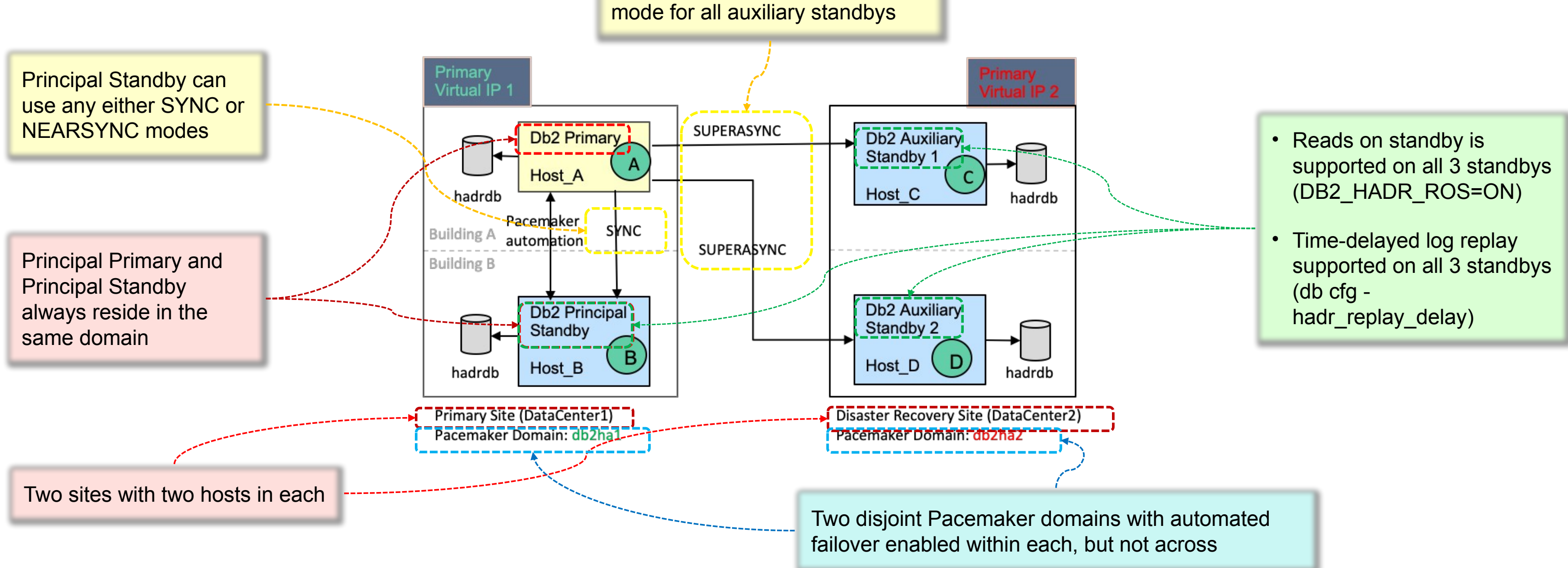

*Allows DR site to completely replace primary site with automation enabled by default when a manual takeover is issued on any of the auxiliary standbys.*

![](_page_7_Figure_0.jpeg)

![](_page_7_Picture_5.jpeg)

### **Our Journey … Stop #3**

• Integrated bundling and install of Pacemaker stack

• Enhanced PD

- Multiple Standby Support
	- Fast redeployment via impor: & export support
- Two node support with fencir g on AWS
- Newer Pacemaker version
- Customized configurations on Azure
- Enhanced Network **Resiliency**
- Advance HADR DB hang detection (Linux)
- Expanded distro levels support

Q2 2021

5.6.0

4Q 2020

• Cluster manager-aware integrated Db2 commands

- Integrated data collection via db2support
- Multiple instances & databases support
- New cluster manager configuration utility db2cm
	- Enhanced quorum type support with QDevice
		- RHEL 8.1, SLES 15 SP1 support on Intel and Linux on IBM Z
			- Validated on AWS with RHEL 8.1

2Q 2020

**Technical**<br>**Preview** 

![](_page_8_Picture_21.jpeg)

![](_page_8_Figure_22.jpeg)

## **V11.5.4.0 + V11.5.5.0:**

- Separate download of Pacemaker software stack
	- available via the IBM hosted -[Market Registration Site \(MRS\)](https://www-01.ibm.com/marketing/iwm/platform/mrs/assets?source=mrs-db2pcmk)
- **Separate** installation
	- With guided procedures in Db2 documentation.

db2 install and installfixpack • silent install and GUI to follow in

# **V11.5.6.0:**

 $\blacksquare$ 

- Integrated bundling of Pacemaker software stack with Db2
- Integrated installation via command line utility –
	- future release
- MRS only hosts cloud specific RPMs – e.g. cloud vendor specific fencing agent
	- this may change in future

## **Pacemaker Stack + Db2 Software – ALL in ONE**

# from

![](_page_9_Picture_14.jpeg)

- New install: **db2** install -y -b -/opt/ibm/db2/V11.5 -p SERVER
- Update: **installFixPack** –y -b /opt/ibm/db2/V11.5 -p /opt/ibm/db2/V11.5.6

- Skip: db2\_install -p server -b /opt/ibm/db2/V11.5 **-NOPCMK**
- Install later: Db2 install image>/universal/db2/<platform>/pcmk/db2installPCMK

### Skip and install Pacemaker later!

![](_page_10_Figure_10.jpeg)

Single command to install Db2 **and** Pacemaker **no change to existing syntax**

![](_page_10_Figure_7.jpeg)

### **Integrated Pacemaker Install**

![](_page_10_Picture_9.jpeg)

![](_page_11_Figure_0.jpeg)

![](_page_11_Picture_2.jpeg)

## **Cloud Exploration: Motivation and Results**

[Link](https://www.ibm.com/docs/en/db2/11.5?topic=pacemaker-configuring-clustered-environment-using-db2cm-utility) to Db2 doc

### **Solution goal:**

• Ensure all Db2 LUW HA solutions can be deployed anywhere

Instructions applicable to deployments on all form factors (on-premises and cloud)

### **Cloud specific section**

- Augment overall configuration to run optimally on cloud
- Focus on Quorum alternatives and Virtual IP setup

![](_page_12_Figure_7.jpeg)

### D<sub>b2</sub> 11.5

### Configuring a clustered environment using the Db2 cluster manager (db2cm) utility

You can configure and administer your databases in a clustered environment managed by Pacemaker using the Db2® cluster manager (db2cm) utility.

### Before you begin

Important: Starting from Version 11.5 Mod Pack 6, the Pacemaker cluster manager for automated fail-over to HADR standby databases is packaged and installed with Db2. In Version 11.5 Mod Pack 5, Pacemaker is included and available for production environments. In Version 11.5 Mod Pack 4, Pacemaker is included as a technical preview, and should be restricted to development, test, and proof-of-concept environments.

The Pacemaker cluster software stack must be installed on all hosts in the cluster. For more information, refer to Installing the Pacemaker cluster software stack

The Db2 instances and HADR database should be configured and online before performing the following procedure outlined.

### About this task

 $\bullet$ Note: The example host names and user IDs referenced in the procedure are a continuation of the sample from Installing the Pacemaker cluster software stack.

### Procedure

- 1. The following steps are only required to run once on any one of the hosts by root. There is no need to run them in both hosts. Choose one of the hosts to perform all actions on the same host.
- 2. Create the Pacemaker cluster and the public network resources by running the following command. This is only required to be run once.
	- $\bullet$ Note: For this example, hadom was chosen as the domain name and eth0 was chosen as the device name on each host. The short hostname is used in the -host option.

INSTANCE-HOME/sqllib/bin/db2cm -create -cluster -domain hadom host ip-172-31-15-79 -publicEthernet eth0 host ip-172-31-10-145 -publicEthernet eth0

![](_page_12_Picture_23.jpeg)

### **Pacemaker config changes**

- set *wait\_for\_all* to 0 allow 1 host to be online without majority in a 2 hosts setup
- set heartbeat loss toleration to 30 seconds (due to Azure non-reboot maintenance limitation)

![](_page_13_Figure_1.jpeg)

### **Db2 DB config param:**

• Set HADR\_PEER\_WINDOW to >=300 seconds due to longer fencing time required

## **End-to-end setup overview**

![](_page_13_Picture_3.jpeg)

# **Azure Exploration #1: Alternate quorum mechanism on Azure via Fencing**

![](_page_14_Figure_1.jpeg)

![](_page_14_Figure_2.jpeg)

## **Azure Exploration #1: Fencing Internal Workings**

1. Provision VMs and HADR cluster setup

2. Determine the Virtual IP address (to be used next step)

3. Configure Azure Load Balancer (Internal Vs External)

4. Create primary VIP resource using db2cm

5. Create Load Balancer resource in Db2 resource model

6. Setup colocation and order constraint between VIP and Load Balancer resources

- incorporate the DB specific Load Balancer into the resource so that it floats with the corresponding VIP
- set heartbeat loss toleration to 30 seconds (due to Azure nonreboot maintenance

7. Start up the Load Balancer resource

### **Db2 resource model changes**

- Internal Load Balancer for app traffic from within same VPC
- External Load Balancer for app traffic outside of VPC

limitation) Full instructions : [link](https://www.ibm.com/support/pages/node/6465989)

### **Configuration in your Azure account**

![](_page_15_Picture_9.jpeg)

![](_page_15_Picture_10.jpeg)

# **End-to-end setup overview Azure Exploration #2: Virtual IP setup with Azure Load Balancer**

![](_page_16_Figure_1.jpeg)

### **Azure Exploration #2: Azure with Load Balancer Topology**

![](_page_16_Picture_3.jpeg)

![](_page_17_Figure_1.jpeg)

![](_page_17_Picture_4.jpeg)

Instead of setting up the fencing agents as 2 separate independent resources, setup only 1 and allow the resource to failover to the other host naturally on host failure.

## **AWS Fencing Setup Optimization: From 2 fencing agents to 1**

- Added millisecond resolution in the Pacemaker log. (similar to /var/log/message)
- Imperative to reconstruct timeline of events in any scenario

![](_page_18_Picture_7.jpeg)

 $\overline{S}$  13829732] (crm exit) info: Exiting pacemakerd | with status 0

![](_page_18_Figure_4.jpeg)

Example: /var/log/pacemaker/pacemaker.log

## **Enhanced Problem Determination**

![](_page_18_Picture_6.jpeg)

- Cluster Membership who's in and who's out relies on "Node Liveliness Test"
	- RSCT: Communication Group (a.k.a. CG)
	- Corosync: Heartbeat Ring (a.k.a. HBR)

- The two hosts have the same set of IP subnets (6 in total).
- Assumption: each IP in the same subnet can ping each other.

![](_page_19_Figure_4.jpeg)

- 
- A host is deemed "dead" if eth1 lost the heartbeat regardless of the state of the

**Observation:** Neither default logic is ideal for Db2 …

## **"Db2-aware" Network Resiliency**

![](_page_19_Picture_9.jpeg)

• **Problem:** One is overkill, the other is too simplistic

### Making Corosync behave in RSCT way **Corosync default behaviour**

## **"Db2-aware" Network Resiliency (cont'd)**

![](_page_20_Figure_3.jpeg)

Instructions [available](https://www.ibm.com/support/pages/node/6441417) to setup additional HBRs with other NICs for each log

![](_page_20_Figure_4.jpeg)

Future: automatic discovery of Db2 relevant NICs and creation of HBR(s)

### **The simplistic way:**

better approach … config HBR to only include Db2's relevant NICs

- Single HBR may lead to false positive depending on which IP is used.
- Worst case is when HBR picks a network not used by Db2. That network failed but all Db2's NICs are functional.

![](_page_20_Figure_6.jpeg)

### **Note**

• Only setup HBR on NICs used by Db2.

In 11.5.6.0, HBR1 is setup by default

- 
- 
- shipping network
- 

![](_page_20_Picture_13.jpeg)

![](_page_21_Figure_1.jpeg)

**Approach: Focus on the database connect**

![](_page_21_Figure_4.jpeg)

Database monitoring via the db2hadr resource agent is now capable of detecting hangs while connecting to the primary database.

> Normal operations continues.

![](_page_22_Figure_2.jpeg)

SQL1035N is not treated as a hang, Normal operation continues.

## **Advance HADR DB hang detection on Linux (cont'd)**

Monitor times out as result of connect hanging, Pacemaker issues TAKEOVER on standby.

![](_page_22_Picture_4.jpeg)

## Enablement

- Off by default, enabled via environment variable. Effective immediately, no instance restart required.
- Add the following to instance user's \$HOME/.profile export DB2\_HADR\_HANG\_DETECTION=CONNECT

## Users can specify additional SQL codes to be ignored by the monitor

- export DB2 HADR HANG SQL BYPASS=SQL1040N,SQL1035N,SQL1060N
- Ignored codes will not result in the monitor returning a failed state (i.e. no TAKEOVER issued)
- Current list of SQL codes ignored by default: Maximum Applications Maximum **Connections**

SQL1040N, SQL1226N, SQL1245N, SQL1035N, SQL1060N, SQL20157N…

## **Advance HADR DB hang detection on Linux (cont'd)**

![](_page_23_Picture_10.jpeg)

Additional platforms supported on-premise and cloud.

- RHEL 8.2 on Intel x86\_64
- RHEL 8.2 on IBM Z s390x
- SLES 15 SP2 on Intel x86\_64
- SLES 15 SP2 on IBM Z s390x

### **Supported Platforms Update**

![](_page_24_Picture_7.jpeg)

### Note: Roadmap and content subjected to change

## **Our Journey … Stop #4 (not there yet)**

![](_page_25_Picture_22.jpeg)

• Integrated bundling and install of Pacemaker stack

- Multiple Standby Support
	- Fast redeployment via import & export support

Readvi

- Customized configurations on Azure
- Enhanced Network Resiliency
- Advance HADR DB hang detection (Linux)
- Expanded distro levels support
- Enhanced PD

Q2 2021

 $\Box$ 

- Two node support with fencing on AWS
- Newer Pacemaker version

4Q 2020

- Cluster manager-aware integrated Db2 commands
- Integrated data collection via db2support
- Multiple instances & databases support
- New cluster manager configuration utility db2cm
	- Enhanced quorum type support with QDevice
		- RHEL 8.1, SLES 15 SP1 support on Intel and Linux on IBM Z
			- Validated on AWS with RHEL 8.1

2Q 2020

**Technical**<br>**Preview** 

![](_page_25_Picture_21.jpeg)

Change OS level support from specific release to:

- RHEL 8.x and up
- SLES 15 SPy and up

![](_page_26_Picture_6.jpeg)

![](_page_26_Picture_7.jpeg)

Frequent Pacemaker stack refresh at least once per year

![](_page_26_Picture_1.jpeg)

![](_page_26_Picture_2.jpeg)

## **Expanded Platform, OS levels Coverage, and Change of Support Statement**

![](_page_26_Picture_10.jpeg)

Note: Roadmap and content subjected to change

## **Our Journey … Stop #5 (2022 tentative)**

![](_page_27_Figure_1.jpeg)

![](_page_27_Picture_4.jpeg)

- Make file-systems highly available
- Adds order constraint between the database and its associated filesystems.
- Ensures the database file-systems are operational before a database is activated.
- Attempt to automatically bring filesystems back online in failure scenarios.
- Used in various topologies.

![](_page_28_Figure_6.jpeg)

### **Mount Automation**

![](_page_28_Picture_9.jpeg)

### Setup:

- Database on shared file system
- Configure mount monitoring on the DB file system mounts
- Cluster manager ensure the shared FS is only active on one of the hosts at any given time.
- Automated file system mount point failover

## **Active-Passive HA –** *Existing behaviour with TSA/RSCT*

![](_page_29_Figure_1.jpeg)

### With RSCT:

### **Key to success:** RSCT's Critical Resource Protection Feature • Defined at resource level

- 
- Configurable actions (reboot, shutdown, none, etc) on failure
- Db2 sets action to reboot on all resources in this HA configuration

- mount monitor detects the failure and marks the corresponding mount resource as failed
- Critical Resource Protection is triggered to reboot the host.
- TSA detects the Db2 instance failure on ACTIVE hosts and fails over to the PASSIVE host.
- The rest of the resource model (mounts, DB, and instance) will be brought online on the passive host automatically

### A mount point failure results in:

![](_page_29_Picture_19.jpeg)

### **Active-Passive HA –** *New behaviour with Pacemaker/Corosync*

### With Corosync:

- Lack of disk/IP tiebreaker support means split brain scenario needs to be handled differently
- No 1-1 mapping of RSCT's Critical Resource Protection feature. This means node fencing (prevents data corruption) needs additional setup

- Use ODevice (with a 3<sup>rd</sup> arbitrator host)
- Or use Storage-Based Death (SBD) with a shared disk across hosts

### Potential Solutions:

### Split brain prevention:

### Node fencing:

- Utilize Software Watchdog (default or separate install)
- Use in combination with QDevice to trigger a reboot when a node eviction action is deemed necessary.

![](_page_30_Figure_11.jpeg)

### *Sample configuration with Qdevice* (subjected to change)

![](_page_30_Picture_15.jpeg)

### **Database Partition Feature (DPF) HA configuration**

![](_page_31_Figure_1.jpeg)

- **Goal:**
	- Consolidate & Simplify Configuration by aligning support with most common use case

### • **Potential design:**

- One standby host dedicated for a few partitions
- Multiple "micro-cluster" with separate automation within the same DPF instance
- Roving Standby Support

![](_page_31_Picture_4.jpeg)

![](_page_31_Picture_5.jpeg)

### **pureScale … a teaser**

Cloud-Ready !!!!!

- New & Simplified Resource Model
- Different quorum mechanism (fewer shared disk requirement)
- Db2-optimized node-liveliness test
- More accurate RDMA network liveliness test
- Built-in RDMA network performance evaluation and aggregate history
- Smarter unified cluster management utility interface
- Reduced dependency in support infrastructure
- … and many others

![](_page_32_Picture_12.jpeg)

![](_page_32_Picture_15.jpeg)

### Note: Roadmap and content subjected to change

![](_page_33_Picture_0.jpeg)

![](_page_33_Picture_3.jpeg)

- IBM's statements regarding its plans, directions, and intent are subject to change or withdrawal without notice and at IBM's sole discretion.
- Information regarding potential future products is intended to outline our general product direction and it should not be relied on in making a purchasing decision.
- The information mentioned regarding potential future products is not a commitment, promise, or legal obligation to deliver any material, code or functionality. Information about potential future products may not be incorporated into any contract.
- The development, release, and timing of any future features or functionality described for our products remains at our sole discretion.
- Performance is based on measurements and projections using standard IBM benchmarks in a controlled environment. The actual throughput or performance that any user will experience will vary depending upon many factors, including considerations such as the amount of multiprogramming in the user's job stream, the I/O configuration, the storage configuration, and the workload processed. Therefore, no assurance can be given that an individual user will achieve results similar to those stated here.

![](_page_34_Picture_6.jpeg)

## Notice and Disclaimers

- © 2021 International Business Machines Corporation. No part of this document may be reproduced or transmitted in any form without written permission from IBM.
- **U.S. Government Users Restricted Rights use, duplication or disclosure restricted by GSA ADP Schedule Contract with IBM.**
- Information in these presentations (including information relating to products that have not yet been announced by IBM) has been reviewed for accuracy as of the date of initial publication and could include unintentional technical or typographical errors. IBM shall have no responsibility to update this information. **This document is distributed "as is" without any warranty, either express or implied. In no event, shall IBM be liable for any damage arising from the use of this information, including but not limited to, loss of data, business interruption, loss of profit or loss of opportunity.** IBM products and services are warranted per the terms and conditions of the agreements under which they are provided.
- IBM products are manufactured from new parts or new and used parts.

In some cases, a product may not be new and may have been previously installed. Regardless, our warranty terms apply."

• **Any statements regarding IBM's future direction, intent or product plans are subject to change or withdrawal without notice.** 

It is the customer's responsibility to insure its own compliance with legal requirements and to obtain advice of competent legal counsel as to the identification and interpretation of any relevant laws and regulatory requirements that may affect the customer's business and any actions the customer may need to take to comply with such laws. IBM does not provide legal advice or represent or warrant that its services or products will ensure that the customer

• Performance data contained herein was generally obtained in a controlled, isolated environments. Customer examples are presented as illustrations of how those customers have used IBM products and the results they may have achieved. Actual performance, cost, savings or other results in other operating

• References in this document to IBM products, programs, or services does not imply that IBM intends to make such products, programs or services available in all countries in which IBM

• Workshops, sessions and associated materials may have been prepared by independent session speakers, and do not necessarily reflect the views of IBM. All materials and discussions are provided for informational purposes only, and are neither intended to, nor shall constitute legal or other guidance or advice to any individual

- environments may vary.
- operates or does business.
- participant or their specific situation.
- follows any law.

![](_page_35_Picture_11.jpeg)

## Notice and Disclaimers

![](_page_36_Picture_0.jpeg)

## **Questions:** thaynes@ca.ibm.com

![](_page_36_Picture_2.jpeg)

The information in this presentation is representative of the presenter and their views and opinions are not necessarily those of IBM.

![](_page_37_Picture_1.jpeg)